# HOW TO SCHEDULE A SESSION AT THE CSS

Log-in to my.newpaltz.edu and click Center for Student Success

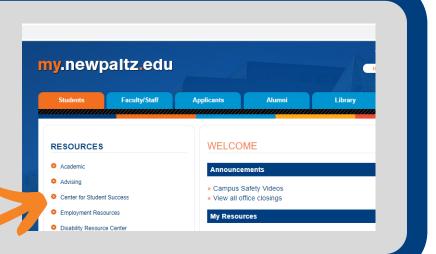

### Student Home Page

Find Sessions

Select find sessions.

Select your

service.

Manage Appointments

### **Find Sessions**

Thank you for your interest in the academic support services available through the Center for Student Success. Please be aware that tutoring and academic support for all courses is based on tutor availability each semester. Please take a moment to review the Center's website before proceeding.

Please select the service you'd like to find sessions for.

Subject Based Tutoring

#### Writers' Studio

Coaching with Peer Advisor

TO MAKE APPOINTMENTS

Writers' Studio for English Language Learners & ESL Students

Peer Advisor Drop-In TO VIEW DROP-IN SCHEDULE & LOCATIONS

Excel in Genetics

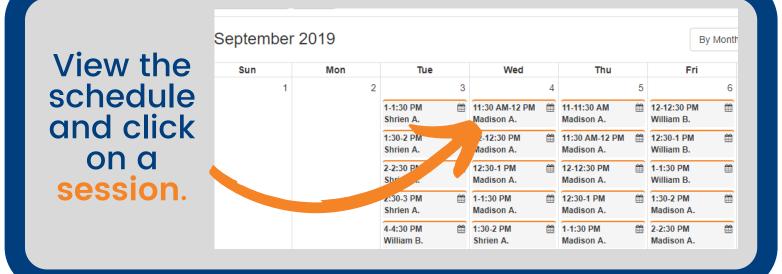

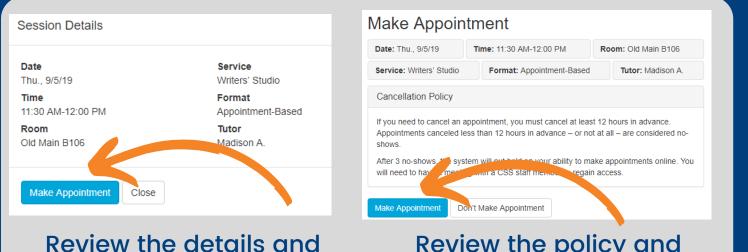

## select Make Appointment. s

### Review the policy and select Make Appointment.

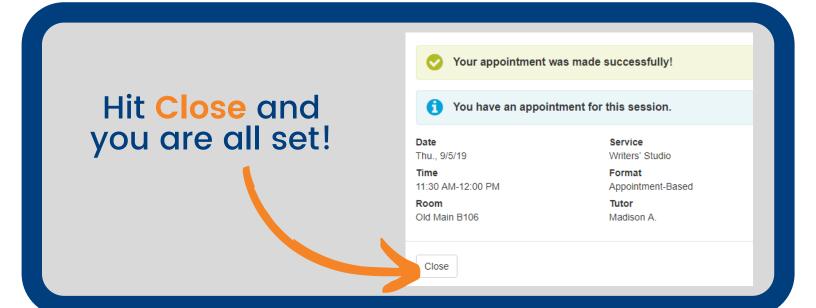